## **Antivirus**

## **Backup dos arquivos XMLs - NFe ou NFCe**

Para fazer o backup dos arquivos XMLs das NFe (Notas Fiscais Eletrônicas) emitidas, basta copiar o conteúdo da pasta:

**Novo Modelo**

**C:\Lince\Nfe\Gerados**

**Modelo Antigo**

**C:\Tecnospeed\Manager\XML\_Destinatários**

Para fazer o backup dos arquivos XMLs das NFCe (Notas Fiscal de Consumidor Eletrônica) emitidas no seu caixa, basta copiar o conteúdo da pasta:

## **C:\SammiNFC\#NFC\_XML**

Em ambos os casos sugerimos o aplicativo gratuito Cobian Backup para gerar um backup para um HD Externo ou para Google Drive ou Dropbox ou One Drive.

Para fazer o download do Cobian acesse [http://cobian-backup.softonic.com.br/download o](http://cobian-backup.softonic.com.br/download%20)u <http://www.cobiansoft.com/cobianbackup.htm>

A instalação e configuração é muito simples, veja o vídeo abaixo

\_\_\_\_\_\_\_\_\_\_\_\_\_\_\_\_\_\_\_\_\_\_\_\_\_\_\_\_\_\_\_\_\_\_\_\_\_\_\_\_\_\_\_\_\_\_\_\_\_\_\_\_\_\_\_\_\_\_

<https://www.youtube.com/watch?v=wUu10Yc-XY4>

Configure o Cobian para fazer o backup das pastas

Página 1 / 2 **(c) 2024 Administrador <wagner@grupotecnoweb.com.br> | 2024-05-06 14:08** [URL: http://faq.resolvapelosite.com.br/index.php?action=artikel&cat=64&id=323&artlang=pt-br](http://faq.resolvapelosite.com.br/index.php?action=artikel&cat=64&id=323&artlang=pt-br)

## **Antivirus**

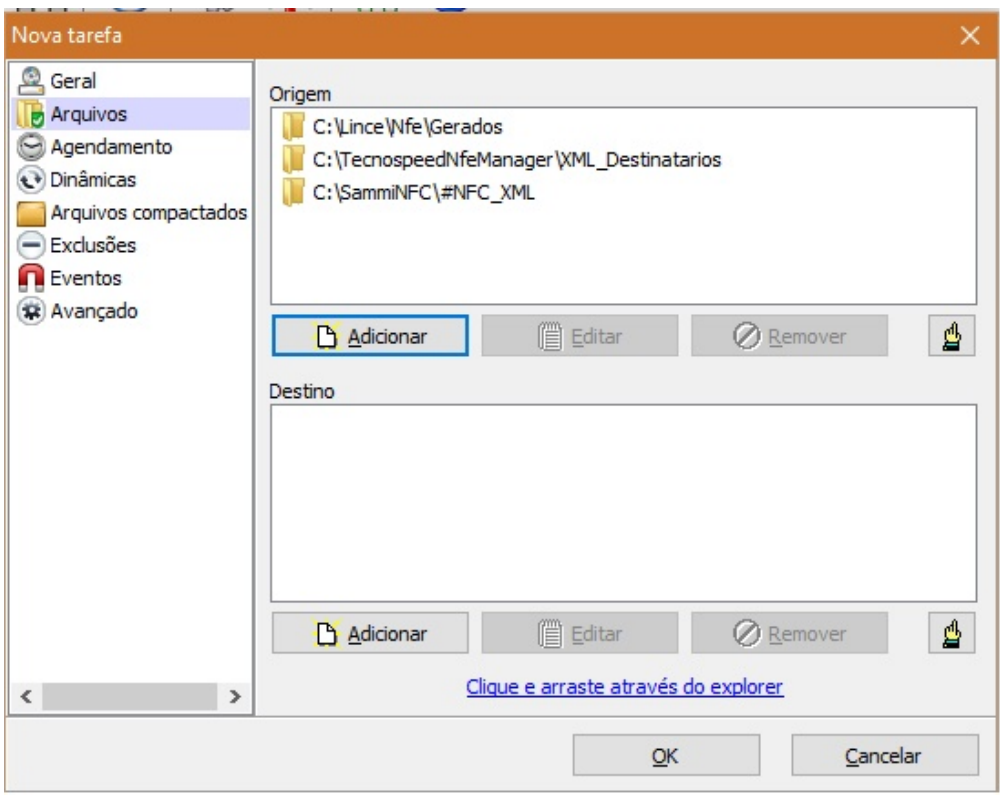

Lembre de conferir a integridade do arquivo copiado ID de solução único: #1322 Autor: : Márcio Última atualização: 2016-06-09 19:12